# **ISLEVER**

1Z0-554

Oracle Application Development Framework **Essentials** 

DEMO

https://www.islever.com/1z0-554.html https://www.islever.com/oracle.html

For the most up-to-date exam questions and materials, we recommend visiting our website, where you can access the latest content and resources.

## **QUESTION NO: 1**

You select a binding in the page definition file and set the ChangeEventPolicy property to ppr.

 $\overline{a}$ 

What effect does this action have on the way the page is rendered?

**A.** It allows a component to partially refresh another component whose partialSubmit property is set to true.

**B.** When a user selects a new value In a field, the portion of the page where that component resides is redrawn.

**C.** It enables you to add a component as a partial target for an event, so that when that event is triggered, the partial target component is refreshed.

**D.** Components whose values change as a result of back-end logic are automatically repainted.

#### **Answer: C**

Reference: http://orafaq.com/aggregator/sources/167

#### **QUESTION NO: 2**

For a Customers view object, you have defined a view criteria to show only U.S. customers. On an ADF Faces page, you already have an ADF Faces table displaying data from the Customers view object. How would you display a query panel on the page that will allow you to select the view criteria and filter the existing Customers table on the page?

**A.** Drag the view criteria as a query panel.

**B.** Drag the view criteria to the existing table and select query panel with table.

**C.** Drag the view criteria as a query panel, and then set the ID property of the query panel to reference the table.

**D.** Drag the view criteria as a query panel, and then set the Resultcomponent ID property of the query component to reference the table.

**E.** Drag the view criteria as a query panel, and then set the Model property of the query component to reference the table binding.

**F.** Drag the view criteria as a query panel, and then set the value property of the query component to reference the table binding.

#### **Answer: D**

Reference:

http://docs.oracle.com/cd/E12839\_01/web.1111/b31974/web\_search\_bc.htm#CIHIJFCH

## **QUESTION NO: 3**

You want to define that a panel box titled should display information about the currently selected customer: "currently editing Customer Surname: <Customer's Last Name> < Credit limit>". If the credit limit is null, then a zero should be displayed. Furthermore, in case the label for the surname field changes, this string should reference the ADF Business Components control hints for the label.

 $\overline{a}$ 

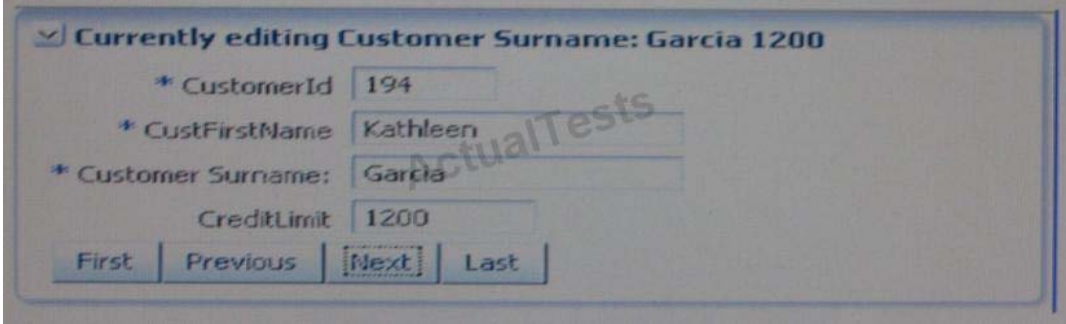

**A.** Currently editing Customer Surname: # { bindings. CustLastName. Input Value} # {bindings. CreditLimit. inputValue}

**B.** Currently editing # {bindings. CustName. Hints. label}: #

{bindings. CustLastName. InputValue} # {empty bindings. CreditLimit. inputValue ? 0 : bindings. CreditLimit.InputValue}

**C.** Currently editing # {bindings. CustName. Hints. label}: #

{bindings. CustLastName. InputValue} # {Null bindings. CreditLimit. inputValue ? 0 :

**D.** Currently editing # {bindings. CustName. Hints. label}: #

bindings. CustLastName. InputValue} # {if empty bindings. CreditLimit. inputValue then 0 else bindings. CreditLimit. INputValue}

## **Answer: A**

Reference: http://www.scribd.com/doc/53251031/Quick-Start-Guide-to-Oracle-Fusion-Development-Oracle-JDeveloper-and-Oracle-ADF

# **QUESTION NO: 4**

You have found a declarative component that you would like to use on one of the pages that you are designing.

Choose the correct sequence of steps to add the component to the page.

**A.** Select the ADF library from the Component Palette. Add the ADF library to the current project.

Select the declarative component and drag it to the page. Deploy the component's project as an ADF library JAR file. **B.** Deploy the component's project as an ADF library JAR file. Add the ADF library to the current project. Select the ADF library from the Component Palette. Select the declarative component and drag it to the page. **C.** Add the ADF library to the current project. Select the ADF library from the Component Palette. Select the declarative component and drag it to the page. Deploy the component's project as an ADF library JAR file. **D.** Deploy the component's project as an ADF library JAR file. Select the ADF library from the Component Palette. Select the declarative component and drag it to the page. Add the ADF library to the current project. **E.** Deploy the component's project as an ADF library JAR file. Select the ADF library from the Component Palette. Add the ADF library to the current project. Select the declarative component and drag it to the page.

# **Answer: A**

Reference: http://docs.oracle.com/cd/E12839\_01/web.1111/b31973/gs\_jdev.htm#CCHIGCFI (topic 2.4.4)

 $\overline{a}$ 

# **QUESTION NO: 5**

An application module is named MyAppModule. No Java component is defined for the module but the application does define a base class that extends oracle.jbo.serverAppiicationModuleimp1.

Which two statements are true in this scenario?

**A.** Code In the base class will only be implemented if MyAppModuleApp1. java extends the base class.

**B.** Any code in the base class will be implemented by MyAppModule.

**C.** No code in the base class will be implemented because an application-specific Java component named MyAppModuleImp1. java does not exist.

**D.** Any code in the base class will be implemented by MyAppModuleDefimp1.java.

**E.** The MyAppModule. xml definition will include a reference to the base class.

# **Answer: B**

Reference: http://docs.oracle.com/cd/E12839\_01/web.1111/b31974/bcadvgen.htm#BABCGFIE (topic 36.1.3)